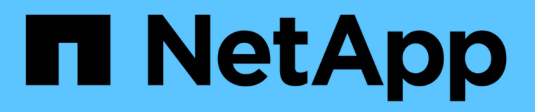

# **Creare una regola ILM**

StorageGRID 11.8

NetApp May 17, 2024

This PDF was generated from https://docs.netapp.com/it-it/storagegrid-118/ilm/what-ilm-rule-is.html on May 17, 2024. Always check docs.netapp.com for the latest.

# **Sommario**

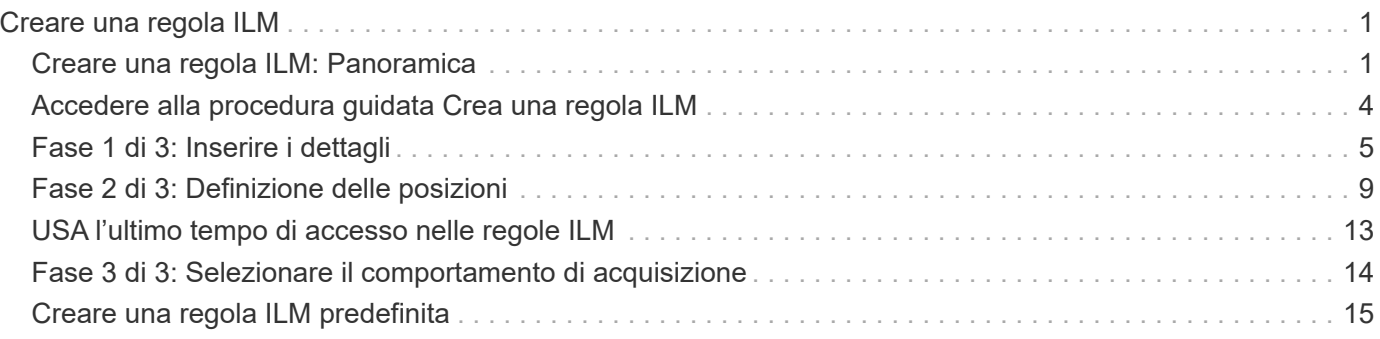

# <span id="page-2-0"></span>**Creare una regola ILM**

# <span id="page-2-1"></span>**Creare una regola ILM: Panoramica**

Per gestire gli oggetti, creare un set di regole ILM (Information Lifecycle Management) e organizzarle in un criterio ILM.

Ogni oggetto acquisito nel sistema viene valutato in base al criterio attivo. Quando una regola del criterio corrisponde ai metadati di un oggetto, le istruzioni della regola determinano le azioni eseguite da StorageGRID per copiare e memorizzare tale oggetto.

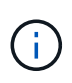

I metadati degli oggetti non sono gestiti dalle regole ILM. I metadati degli oggetti vengono invece memorizzati in un database Cassandra in un archivio di metadati. Tre copie dei metadati degli oggetti vengono gestite automaticamente in ogni sito per proteggere i dati dalla perdita.

# **Elementi di una regola ILM**

Una regola ILM ha tre elementi:

- **Filtering Criteria**: I filtri di base e avanzati di una regola definiscono a quali oggetti si applica la regola. Se un oggetto corrisponde a tutti i filtri, StorageGRID applica la regola e crea le copie dell'oggetto specificate nelle istruzioni di posizionamento della regola.
- **Istruzioni di posizionamento**: Le istruzioni di posizionamento di una regola definiscono il numero, il tipo e la posizione delle copie degli oggetti. Ciascuna regola può includere una sequenza di istruzioni di posizionamento per modificare il numero, il tipo e la posizione delle copie degli oggetti nel tempo. Quando scade il periodo di tempo per un posizionamento, le istruzioni nel posizionamento successivo vengono applicate automaticamente dalla valutazione ILM successiva.
- **Ingest Behavior**: Il comportamento di acquisizione di una regola consente di scegliere in che modo gli oggetti filtrati dalla regola vengono protetti durante l'acquisizione (quando un client S3 o Swift salva un oggetto nella griglia).

# **Filtraggio delle regole ILM**

Quando si crea una regola ILM, si specificano i filtri per identificare gli oggetti a cui si applica la regola.

Nel caso più semplice, una regola potrebbe non utilizzare alcun filtro. Qualsiasi regola che non utilizza filtri si applica a tutti gli oggetti, quindi deve essere l'ultima regola (predefinita) in un criterio ILM. La regola predefinita fornisce istruzioni di archiviazione per gli oggetti che non corrispondono ai filtri di un'altra regola.

• I filtri di base consentono di applicare regole diverse a gruppi di oggetti distinti e di grandi dimensioni. Questi filtri consentono di applicare una regola a account tenant specifici, bucket S3 specifici o container Swift o entrambi.

I filtri di base offrono un metodo semplice per applicare regole diverse a un numero elevato di oggetti. Ad esempio, potrebbe essere necessario memorizzare i record finanziari della tua azienda per soddisfare i requisiti normativi, mentre potrebbe essere necessario memorizzare i dati del reparto di marketing per facilitare le operazioni quotidiane. Dopo aver creato account tenant separati per ciascun reparto o aver separato i dati dai diversi reparti in bucket S3 separati, è possibile creare facilmente una regola che si applica a tutti i record finanziari e una seconda regola che si applica a tutti i dati di marketing.

• I filtri avanzati offrono un controllo granulare. È possibile creare filtri per selezionare gli oggetti in base alle

seguenti proprietà dell'oggetto:

- Tempo di acquisizione
- Ora dell'ultimo accesso
- Nome completo o parziale dell'oggetto (Key)
- Vincolo di posizione (solo S3)
- Dimensione dell'oggetto
- Metadati dell'utente
- Tag Object (solo S3)

È possibile filtrare gli oggetti in base a criteri molto specifici. Ad esempio, gli oggetti memorizzati dal reparto di imaging di un ospedale potrebbero essere utilizzati frequentemente quando hanno meno di 30 giorni e poco tempo dopo, mentre gli oggetti che contengono informazioni sulle visite dei pazienti potrebbero dover essere copiati nel reparto di fatturazione della sede centrale della rete sanitaria. È possibile creare filtri che identifichino ciascun tipo di oggetto in base al nome dell'oggetto, alle dimensioni, ai tag di oggetto S3 o a qualsiasi altro criterio pertinente, quindi creare regole separate per memorizzare ciascun set di oggetti in modo appropriato.

È possibile combinare i filtri in base alle esigenze in una singola regola. Ad esempio, il reparto marketing potrebbe voler memorizzare file di immagini di grandi dimensioni in modo diverso dai record dei vendor, mentre il reparto risorse umane potrebbe dover memorizzare i record del personale in un'area geografica specifica e le informazioni sulle policy a livello centrale. In questo caso, è possibile creare regole che filtrino in base all'account tenant per separare i record da ciascun reparto, utilizzando i filtri in ciascuna regola per identificare il tipo specifico di oggetti a cui si applica la regola.

# **Istruzioni per il posizionamento delle regole ILM**

Le istruzioni di posizionamento determinano dove, quando e come vengono memorizzati i dati degli oggetti. Una regola ILM può includere una o più istruzioni di posizionamento. Ogni istruzione di posizionamento si applica a un singolo periodo di tempo.

Quando si creano le istruzioni per il posizionamento:

- Si inizia specificando l'ora di riferimento, che determina quando iniziano le istruzioni di posizionamento. Il tempo di riferimento potrebbe essere quando un oggetto viene acquisito, quando si accede a un oggetto, quando un oggetto con versione diventa non corrente o un tempo definito dall'utente.
- Quindi, specificare quando applicare il posizionamento rispetto al tempo di riferimento. Ad esempio, un posizionamento potrebbe iniziare il giorno 0 e continuare per 365 giorni, rispetto a quando l'oggetto è stato acquisito.
- Infine, specificare il tipo di copie (replica o erasure coding) e la posizione in cui sono memorizzate le copie. Ad esempio, è possibile memorizzare due copie replicate in due siti diversi.

Ciascuna regola può definire più posizioni per un singolo periodo di tempo e posizioni diverse per periodi di tempo diversi.

- Per posizionare oggetti in più posizioni durante un singolo periodo di tempo, selezionare **Aggiungi altro tipo o posizione** per aggiungere più di una riga per quel periodo di tempo.
- Per posizionare oggetti in posizioni diverse in periodi di tempo diversi, selezionare **Aggiungi un altro periodo di tempo** per aggiungere il periodo di tempo successivo. Quindi, specificare una o più righe entro il periodo di tempo.

L'esempio mostra due istruzioni di posizionamento nella pagina Definisci posizioni della creazione guidata regola ILM.

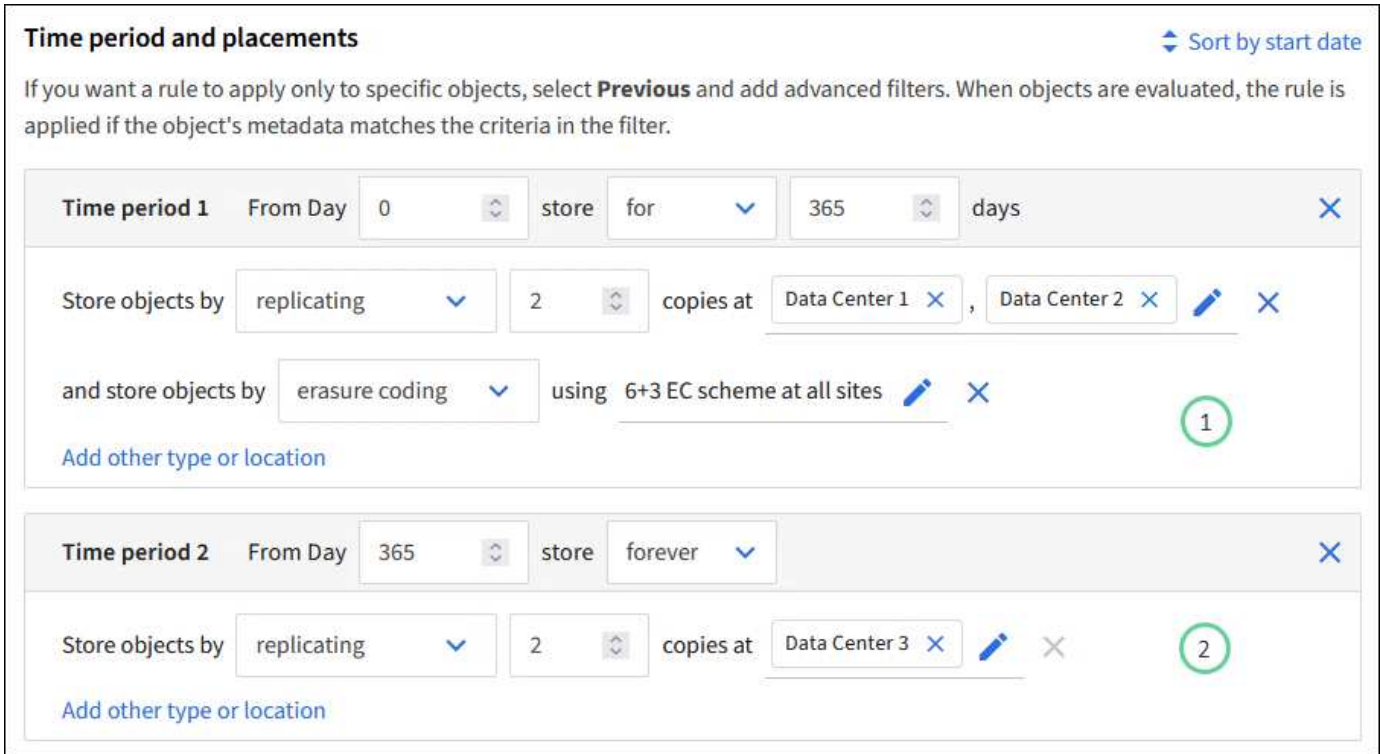

La prima istruzione di posizionamento  $\bigcirc$  ha due linee per il primo anno:

- La prima riga crea due copie di oggetti replicate in due siti del data center.
- La seconda riga crea una copia con erasure coding pari a 6+3 usando tutti i siti del data center.

La seconda istruzione di posizionamento  $\binom{2}{k}$  crea due copie dopo un anno e le conserva per sempre.

Quando si definisce il set di istruzioni di posizionamento per una regola, è necessario assicurarsi che almeno un'istruzione di posizionamento inizi al giorno 0, che non vi siano intervalli tra i periodi di tempo definiti, e che l'istruzione finale di posizionamento continui per sempre o fino a quando non si richiede più alcuna copia oggetto.

Alla scadenza di ogni periodo di tempo previsto dalla regola, vengono applicate le istruzioni per il posizionamento dei contenuti per il periodo di tempo successivo. Vengono create nuove copie di oggetti e tutte le copie non necessarie vengono eliminate.

# **Comportamento di acquisizione delle regole ILM**

Il comportamento di acquisizione controlla se le copie degli oggetti vengono posizionate immediatamente in base alle istruzioni della regola o se vengono eseguite copie temporanee e le istruzioni di posizionamento vengono applicate in un secondo momento. Per le regole ILM sono disponibili i seguenti comportamenti di acquisizione:

• **Balanced**: StorageGRID tenta di eseguire tutte le copie specificate nella regola ILM al momento dell'acquisizione; se ciò non è possibile, vengono eseguite copie temporanee e viene restituito il successo al client. Le copie specificate nella regola ILM vengono eseguite quando possibile.

- **Strict**: Tutte le copie specificate nella regola ILM devono essere eseguite prima che il client sia riuscito.
- **Doppio commit**: StorageGRID esegue immediatamente copie temporanee dell'oggetto e restituisce il successo al client. Le copie specificate nella regola ILM vengono eseguite quando possibile.

#### **Informazioni correlate**

- ["Opzioni di acquisizione"](https://docs.netapp.com/it-it/storagegrid-118/ilm/data-protection-options-for-ingest.html)
- ["Vantaggi, svantaggi e limitazioni delle opzioni di acquisizione"](https://docs.netapp.com/it-it/storagegrid-118/ilm/advantages-disadvantages-of-ingest-options.html)
- ["L'interazione tra coerenza e regole ILM per influire sulla protezione dei dati"](https://docs.netapp.com/it-it/storagegrid-118/s3/consistency-controls.html#how-consistency-controls-and-ILM-rules-interact)

# **Esempio di regola ILM**

Ad esempio, una regola ILM potrebbe specificare quanto segue:

- Si applicano solo agli oggetti appartenenti al tenant A.
- Eseguire due copie replicate di tali oggetti e memorizzare ciascuna copia in un sito diverso.
- Conserva le due copie "per sempre", il che significa che StorageGRID non le eliminerà automaticamente. Al contrario, StorageGRID conserverà questi oggetti fino a quando non saranno cancellati da una richiesta di eliminazione del client o dalla scadenza di un ciclo di vita del bucket.
- Utilizzare l'opzione bilanciato per il comportamento di acquisizione: L'istruzione di posizionamento a due siti viene applicata non appena il tenant A salva un oggetto in StorageGRID, a meno che non sia possibile eseguire immediatamente entrambe le copie richieste.

Ad esempio, se il sito 2 non è raggiungibile quando il tenant A salva un oggetto, StorageGRID eseguirà due copie intermedie sui nodi di storage nel sito 1. Non appena il sito 2 sarà disponibile, StorageGRID effettuerà la copia richiesta presso il sito.

### **Informazioni correlate**

- ["Che cos'è un pool di storage"](https://docs.netapp.com/it-it/storagegrid-118/ilm/what-storage-pool-is.html)
- ["Che cos'è un Cloud Storage Pool"](https://docs.netapp.com/it-it/storagegrid-118/ilm/what-cloud-storage-pool-is.html)

# <span id="page-5-0"></span>**Accedere alla procedura guidata Crea una regola ILM**

Le regole ILM consentono di gestire il posizionamento dei dati degli oggetti nel tempo. Per creare una regola ILM, utilizzare la procedura guidata Crea una regola ILM.

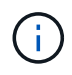

Se si desidera creare la regola ILM predefinita per un criterio, seguire ["Istruzioni per la](#page-16-0) [creazione di una regola ILM predefinita"](#page-16-0) invece.

### **Prima di iniziare**

- Hai effettuato l'accesso a Grid Manager utilizzando un ["browser web supportato".](https://docs.netapp.com/it-it/storagegrid-118/admin/web-browser-requirements.html)
- Lo hai fatto ["autorizzazioni di accesso specifiche".](https://docs.netapp.com/it-it/storagegrid-118/admin/admin-group-permissions.html)
- Se si desidera specificare a quali account tenant si applica questa regola, si dispone di ["Autorizzazione](https://docs.netapp.com/it-it/storagegrid-118/admin/admin-group-permissions.html) [account tenant"](https://docs.netapp.com/it-it/storagegrid-118/admin/admin-group-permissions.html) Oppure si conosce l'ID account per ciascun account.
- Se si desidera che la regola filtri gli oggetti sui metadati dell'ultimo accesso, gli ultimi aggiornamenti dell'ora di accesso devono essere attivati dal bucket per S3 o dal container per Swift.
- Hai configurato qualsiasi pool di storage cloud che intendi utilizzare. Vedere ["Creare un pool di storage](https://docs.netapp.com/it-it/storagegrid-118/ilm/creating-cloud-storage-pool.html)

[cloud"](https://docs.netapp.com/it-it/storagegrid-118/ilm/creating-cloud-storage-pool.html).

- Conosci già ["opzioni di acquisizione"](https://docs.netapp.com/it-it/storagegrid-118/ilm/data-protection-options-for-ingest.html).
- Se è necessario creare una regola conforme per l'utilizzo con il blocco oggetti S3, si ha familiarità con ["Requisiti per il blocco oggetti S3".](https://docs.netapp.com/it-it/storagegrid-118/ilm/requirements-for-s3-object-lock.html)
- Facoltativamente, hai guardato il video: ["Video: Regole di gestione del ciclo di vita delle informazioni in](https://netapp.hosted.panopto.com/Panopto/Pages/Viewer.aspx?id=cb6294c0-e9cf-4d04-9d73-b0b901025b2f) [StorageGRID 11,8"](https://netapp.hosted.panopto.com/Panopto/Pages/Viewer.aspx?id=cb6294c0-e9cf-4d04-9d73-b0b901025b2f).

ц.

## **A proposito di questa attività**

Quando si creano regole ILM:

- Prendere in considerazione la topologia e le configurazioni dello storage del sistema StorageGRID.
- Considerare i tipi di copie degli oggetti da creare (replicate o sottoposte a erasure coding) e il numero di copie di ciascun oggetto necessario.
- Determinare i tipi di metadati degli oggetti utilizzati nelle applicazioni che si connettono al sistema StorageGRID. Le regole ILM filtrano gli oggetti in base ai metadati.
- Considerare dove si desidera che le copie a oggetti vengano collocate nel tempo.
- Decidere quale opzione di acquisizione utilizzare (Balanced, Strict o Dual Commit).

### **Fasi**

- 1. Selezionare **ILM** > **regole**.
- 2. Selezionare **Crea**. ["Fase 1 \(inserire i dettagli\)"](#page-6-0) Viene visualizzata la procedura guidata Crea una regola ILM.

# <span id="page-6-0"></span>**Fase 1 di 3: Inserire i dettagli**

La fase **Enter details** della creazione guidata di una regola ILM consente di immettere un nome e una descrizione per la regola e di definire i filtri per la regola.

L'immissione di una descrizione e la definizione dei filtri per la regola sono facoltativi.

## **A proposito di questa attività**

Quando si valuta un oggetto rispetto a un ["Regola ILM"](#page-2-1), StorageGRID confronta i metadati dell'oggetto con i filtri della regola. Se i metadati dell'oggetto corrispondono a tutti i filtri, StorageGRID utilizza la regola per posizionare l'oggetto. È possibile progettare una regola da applicare a tutti gli oggetti, oppure specificare filtri di base, come uno o più account tenant o nomi bucket, o filtri avanzati, come la dimensione dell'oggetto o i metadati dell'utente.

## **Fasi**

- 1. Immettere un nome univoco per la regola nel campo **Nome**.
- 2. Se si desidera, inserire una breve descrizione per la regola nel campo **Descrizione**.

È necessario descrivere lo scopo o la funzione della regola in modo da poterne riconoscere in un secondo momento.

3. Facoltativamente, selezionare uno o più account tenant S3 o Swift a cui si applica questa regola. Se questa regola è applicabile a tutti i tenant, lasciare vuoto questo campo.

Se non si dispone dell'autorizzazione di accesso root o dell'autorizzazione per gli account tenant, non è possibile selezionare i tenant dall'elenco. Immettere invece l'ID tenant o più ID come stringa delimitata da virgole.

4. Facoltativamente, specificare i bucket S3 o i container Swift a cui si applica questa regola.

Se si seleziona **Applica a tutti i bucket** (impostazione predefinita), la regola si applica a tutti i bucket S3 o contenitori Swift.

5. Per i tenant S3, selezionare **Yes** (Sì) per applicare la regola solo alle versioni di oggetti precedenti nei bucket S3 che hanno attivato il controllo delle versioni.

Se si seleziona **Sì**, l'opzione "ora non corrente" viene selezionata automaticamente per ora di riferimento in ["Passaggio 2 della creazione guidata di una regola ILM"](#page-10-0).

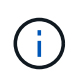

L'ora non corrente si applica solo agli oggetti S3 nei bucket abilitati per il controllo delle versioni. Vedere ["Operazioni su benne, PutBucketVersioning"](https://docs.netapp.com/it-it/storagegrid-118/s3/operations-on-buckets.html) e. ["Gestire gli oggetti con S3](https://docs.netapp.com/it-it/storagegrid-118/ilm/managing-objects-with-s3-object-lock.html) [Object Lock"](https://docs.netapp.com/it-it/storagegrid-118/ilm/managing-objects-with-s3-object-lock.html).

È possibile utilizzare questa opzione per ridurre l'impatto dello storage degli oggetti con versione filtrando le versioni degli oggetti non correnti. Vedere ["Esempio 4: Regole ILM e policy per gli oggetti con versione](https://docs.netapp.com/it-it/storagegrid-118/ilm/example-4-ilm-rules-and-policy-for-s3-versioned-objects.html) [S3".](https://docs.netapp.com/it-it/storagegrid-118/ilm/example-4-ilm-rules-and-policy-for-s3-versioned-objects.html)

6. In alternativa, selezionare **Aggiungi un filtro avanzato** per specificare filtri aggiuntivi.

Se non si configura il filtraggio avanzato, la regola si applica a tutti gli oggetti che corrispondono ai filtri di base. Per ulteriori informazioni sui filtri avanzati, vedere [Utilizzare filtri avanzati nelle regole ILM](#page-7-0) e. [Specificare più tipi di metadati e valori](#page-9-0).

7. Selezionare **continua**. ["Fase 2 \(definizione delle posizioni\)"](#page-10-0) Viene visualizzata la procedura guidata Crea una regola ILM.

# <span id="page-7-0"></span>**Utilizzare filtri avanzati nelle regole ILM**

Il filtraggio avanzato consente di creare regole ILM applicabili solo a oggetti specifici in base ai metadati. Quando si imposta il filtraggio avanzato per una regola, si seleziona il tipo di metadati che si desidera associare, si seleziona un operatore e si specifica un valore di metadati. Quando si valutano gli oggetti, la regola ILM viene applicata solo agli oggetti che hanno metadati corrispondenti al filtro avanzato.

La tabella mostra i tipi di metadati che è possibile specificare nei filtri avanzati, gli operatori che è possibile utilizzare per ogni tipo di metadati e i valori di metadati previsti.

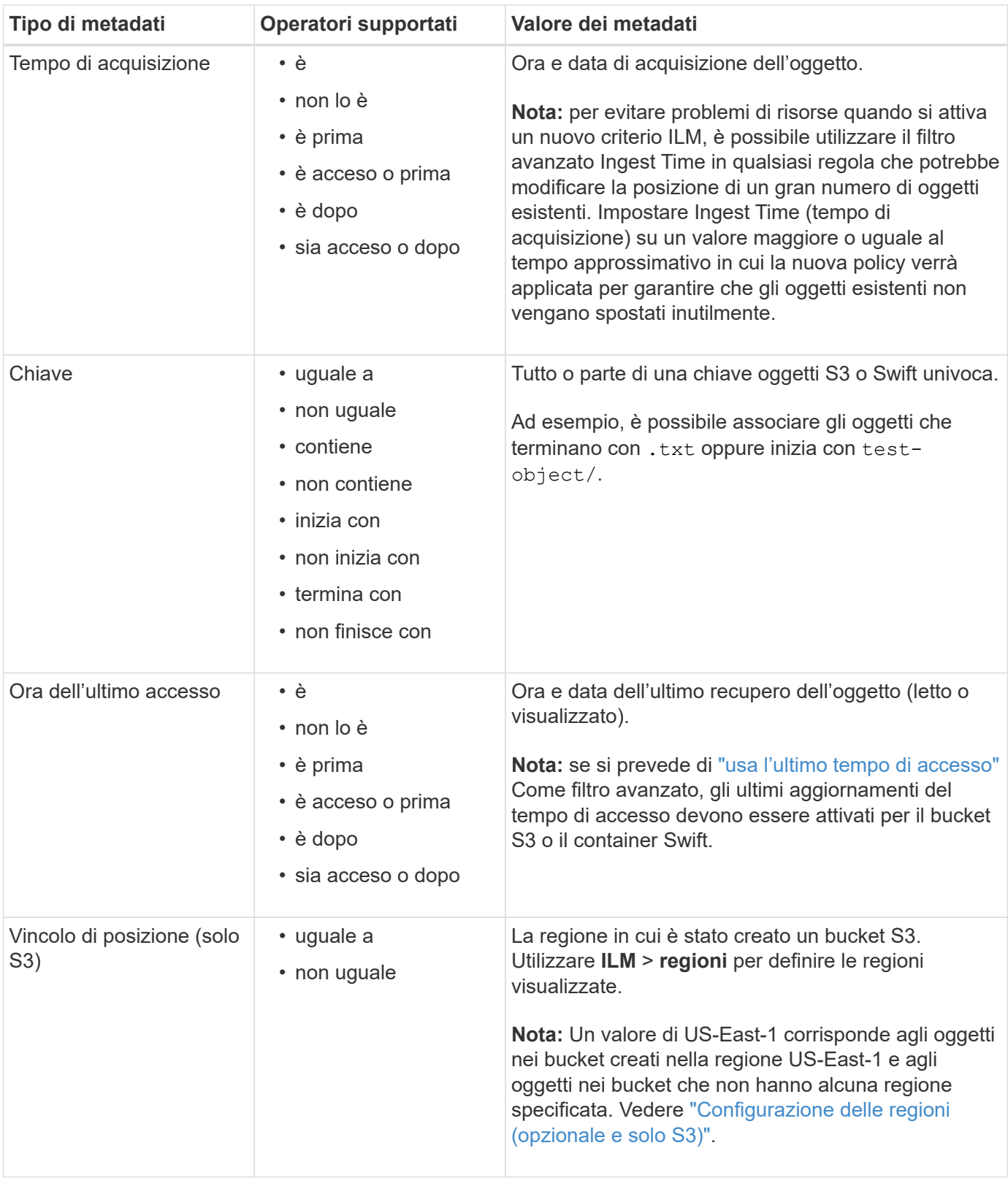

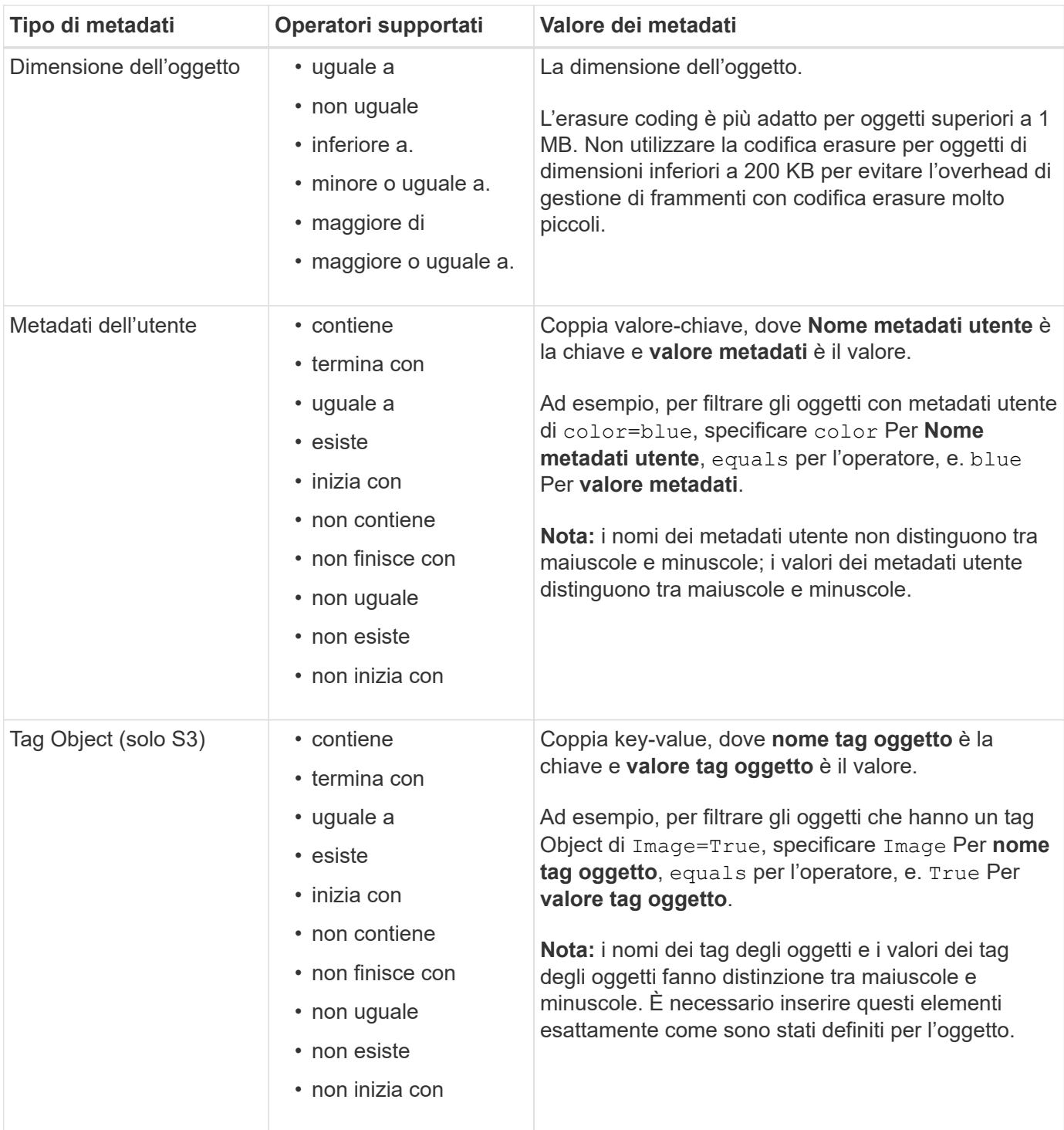

# <span id="page-9-0"></span>**Specificare più tipi di metadati e valori**

Quando si definisce il filtraggio avanzato, è possibile specificare più tipi di metadati e più valori di metadati. Ad esempio, se si desidera che una regola corrisponda a oggetti di dimensioni comprese tra 10 MB e 100 MB, selezionare il tipo di metadati **Object size** e specificare due valori di metadati.

- Il primo valore di metadati specifica oggetti superiori o uguali a 10 MB.
- Il secondo valore di metadati specifica gli oggetti inferiori o uguali a 100 MB.

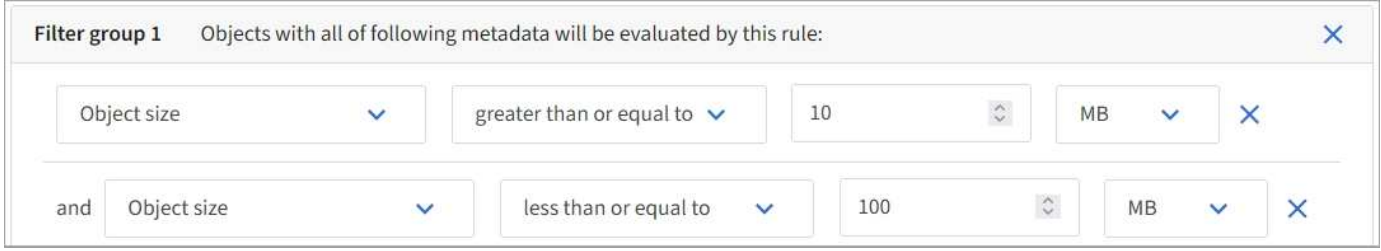

L'utilizzo di più voci consente di avere un controllo preciso su quali oggetti vengono associati. Nell'esempio seguente, la regola si applica agli oggetti che hanno il marchio A o il marchio B come valore dei metadati utente camera\_TYPE. Tuttavia, la regola si applica solo agli oggetti Brand B di dimensioni inferiori a 10 MB.

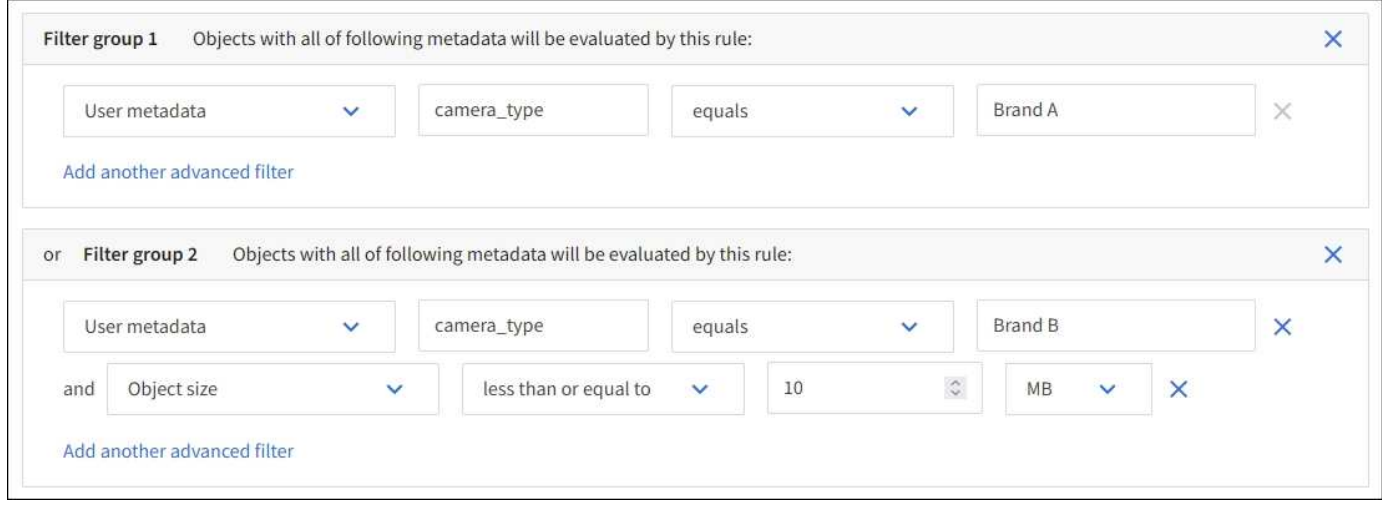

# <span id="page-10-0"></span>**Fase 2 di 3: Definizione delle posizioni**

La fase **Definisci posizionamenti** della procedura guidata Crea regola ILM consente di definire le istruzioni di posizionamento che determinano la durata dell'archiviazione degli oggetti, il tipo di copie (replicate o sottoposte a erasure coding), la posizione di archiviazione e il numero di copie.

## **A proposito di questa attività**

Una regola ILM può includere una o più istruzioni di posizionamento. Ogni istruzione di posizionamento si applica a un singolo periodo di tempo. Quando si utilizzano più istruzioni, i periodi di tempo devono essere contigui e almeno un'istruzione deve iniziare il giorno 0. Le istruzioni possono continuare per sempre o fino a quando non sono più necessarie copie di oggetti.

Ogni istruzione di posizionamento può avere più righe se si desidera creare diversi tipi di copie o utilizzare posizioni diverse durante tale periodo di tempo.

In questo esempio, la regola ILM memorizza una copia replicata nel sito 1 e una copia replicata nel sito 2 per il primo anno. Dopo un anno, viene creata una copia 2+1 con codice di cancellazione e salvata in un solo sito.

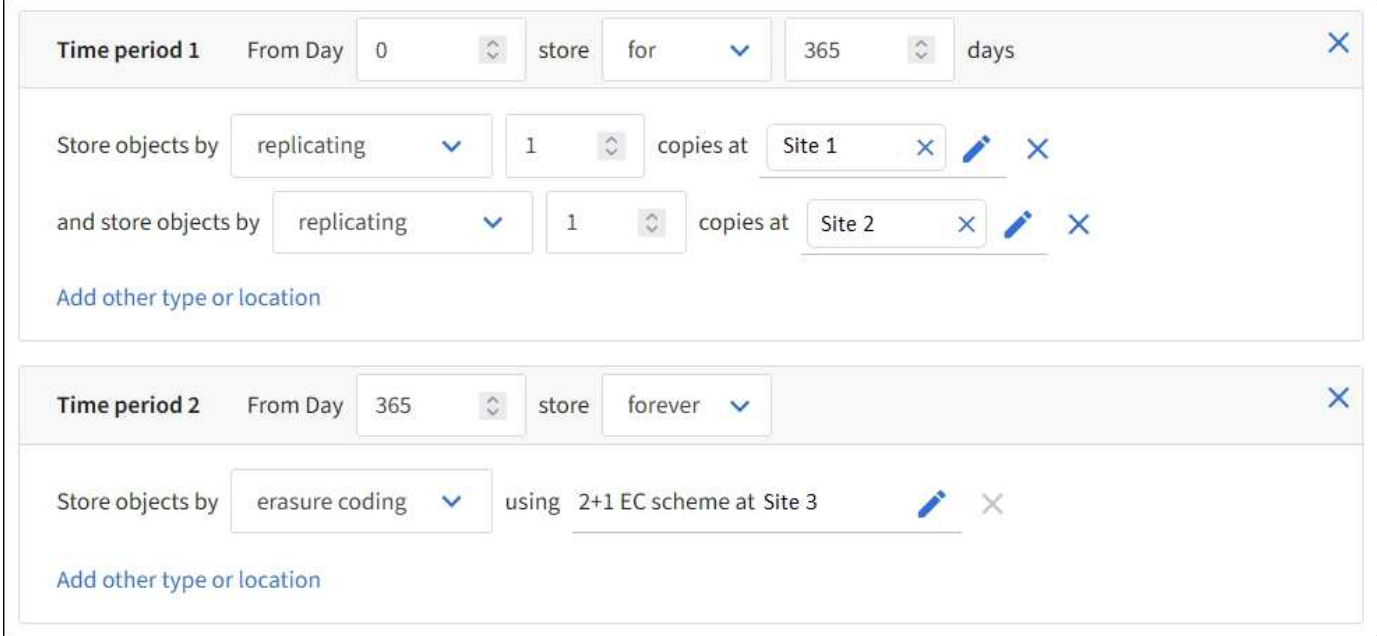

#### **Fasi**

1. Per **Reference Time** (tempo di riferimento), selezionare il tipo di tempo da utilizzare per il calcolo dell'ora di inizio di un'istruzione di posizionamento.

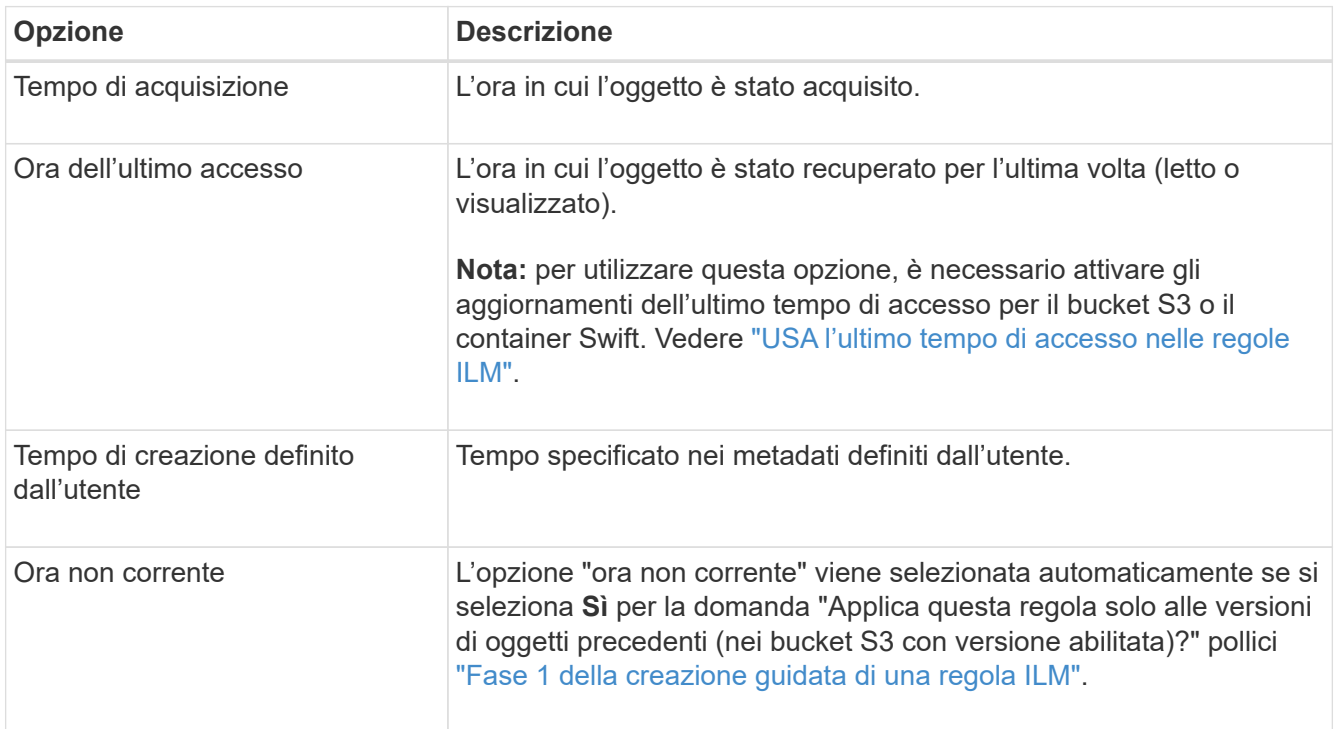

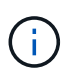

Se si desidera creare una regola conforme, selezionare **Ingest Time**. Vedere ["Gestire gli](https://docs.netapp.com/it-it/storagegrid-118/ilm/managing-objects-with-s3-object-lock.html) [oggetti con S3 Object Lock"](https://docs.netapp.com/it-it/storagegrid-118/ilm/managing-objects-with-s3-object-lock.html).

2. Nella sezione **periodo di tempo e posizionamenti**, inserire un'ora di inizio e una durata per il primo periodo di tempo.

Ad esempio, è possibile specificare dove memorizzare gli oggetti per il primo anno (*dal giorno 0 memorizzare per 365 giorni*). Almeno un'istruzione deve iniziare al giorno 0.

- 3. Se si desidera creare copie replicate:
	- a. Dall'elenco a discesa **Memorizza oggetti per**, selezionare **replica**.
	- b. Selezionare il numero di copie che si desidera eseguire.

Se si modifica il numero di copie in 1, viene visualizzato un avviso. Una regola ILM che crea una sola copia replicata per qualsiasi periodo di tempo mette i dati a rischio di perdita permanente. Vedere ["Perché non utilizzare la replica a copia singola".](https://docs.netapp.com/it-it/storagegrid-118/ilm/why-you-should-not-use-single-copy-replication.html)

Per evitare il rischio, effettuare una o più delle seguenti operazioni:

- Aumentare il numero di copie per il periodo di tempo.
- Aggiungere copie ad altri pool di storage o a un pool di storage cloud.
- Selezionare **erasure coding** invece di **Replicing**.

È possibile ignorare questo avviso se questa regola crea già più copie per tutti i periodi di tempo.

c. Nel campo **Copies at**, selezionare i pool di storage che si desidera aggiungere.

**Se si specifica un solo pool di storage**, tenere presente che StorageGRID può memorizzare solo una copia replicata di un oggetto su un nodo di storage specifico. Se la griglia include tre nodi di storage e si seleziona 4 come numero di copie, verranno eseguite solo tre copie e 8212 una copia per ciascun nodo di storage.

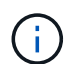

Viene attivato l'avviso **ILM placement unachievable** per indicare che la regola ILM non può essere applicata completamente.

**Se si specificano più pool di storage**, tenere presenti le seguenti regole:

- Il numero di copie non può essere superiore al numero di pool di storage.
- Se il numero di copie corrisponde al numero di pool di storage, viene memorizzata una copia dell'oggetto in ciascun pool di storage.
- Se il numero di copie è inferiore al numero di pool di storage, una copia viene memorizzata nel sito di acquisizione e il sistema distribuisce le copie rimanenti per mantenere bilanciato l'utilizzo del disco tra i pool, garantendo che nessun sito riceva più di una copia di un oggetto.
- Se i pool di storage si sovrappongono (contengono gli stessi nodi di storage), tutte le copie dell'oggetto potrebbero essere salvate in un solo sito. Per questo motivo, non specificare il pool di storage di tutti i nodi di storage (StorageGRID 11.6 e versioni precedenti) e un altro pool di storage.
- 4. Se si desidera creare una copia con codice di cancellazione:
	- a. Dall'elenco a discesa **Memorizza oggetti per**, selezionare **erasure coding**.

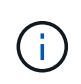

L'erasure coding è più adatto per oggetti superiori a 1 MB. Non utilizzare la codifica erasure per oggetti di dimensioni inferiori a 200 KB per evitare l'overhead di gestione di frammenti con codifica erasure molto piccoli.

- b. Se non è stato aggiunto un filtro delle dimensioni dell'oggetto per un valore superiore a 200 KB, selezionare **precedente** per tornare al passaggio 1. Quindi, selezionare **Aggiungi un filtro avanzato** e impostare un filtro **dimensione oggetto** su qualsiasi valore maggiore di 200 KB.
- c. Selezionare il pool di storage che si desidera aggiungere e lo schema di erasure coding che si desidera utilizzare.

La posizione dello storage per una copia sottoposta a erasure coding include il nome dello schema di erasure coding, seguito dal nome del pool di storage.

- 5. Facoltativamente:
	- a. Selezionare **Aggiungi altro tipo o ubicazione** per creare copie aggiuntive in posizioni diverse.
	- b. Selezionare **Add another time period** (Aggiungi un altro periodo di tempo) per aggiungere diversi periodi di tempo.

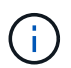

Gli oggetti vengono eliminati automaticamente alla fine del periodo di tempo finale, a meno che un altro periodo di tempo non termini con **per sempre**.

- 6. Se si desidera memorizzare oggetti in un pool di storage cloud:
	- a. Nell'elenco a discesa **Memorizza oggetti per**, selezionare **replica**.
	- b. Selezionare il campo **Copies at**, quindi selezionare un Cloud Storage Pool.

Quando si utilizzano i Cloud Storage Pool, tenere presenti le seguenti regole:

- Non puoi selezionare più di un Cloud Storage Pool in una singola istruzione di posizionamento. Allo stesso modo, non è possibile selezionare un Cloud Storage Pool e un pool di storage nelle stesse istruzioni di posizionamento.
- È possibile memorizzare solo una copia di un oggetto in un determinato pool di storage cloud. Se si imposta **copie** su 2 o più, viene visualizzato un messaggio di errore.
- Non è possibile memorizzare più copie di un oggetto contemporaneamente in nessun Cloud Storage Pool. Viene visualizzato un messaggio di errore se più posizioni che utilizzano un pool di storage cloud presentano date sovrapposte o se più righe nello stesso posizionamento utilizzano un pool di storage cloud.
- È possibile memorizzare un oggetto in un Cloud Storage Pool contemporaneamente all'archiviazione dell'oggetto come copie replicate o con erasure coding in StorageGRID. Tuttavia, è necessario includere più di una riga nelle istruzioni di posizionamento per il periodo di tempo, in modo da poter specificare il numero e il tipo di copie per ciascuna posizione.
- 7. Nel diagramma di conservazione, confermare le istruzioni per il posizionamento.

In questo esempio, la regola ILM memorizza una copia replicata nel sito 1 e una copia replicata nel sito 2 per il primo anno. Dopo un anno e per altri 10 anni, una copia con codice di cancellazione 6+3 verrà salvata in tre sedi. Dopo 11 anni totali, gli oggetti verranno cancellati da StorageGRID.

La sezione analisi delle regole del diagramma di conservazione riporta:

- La protezione contro la perdita di sito di StorageGRID verrà applicata per tutta la durata di questa regola.
- Gli oggetti elaborati da questa regola verranno cancellati dopo il giorno 4015.

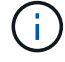

Vedere ["Abilita la protezione contro la perdita di sito."](https://docs.netapp.com/it-it/storagegrid-118/ilm/using-multiple-storage-pools-for-cross-site-replication.html)

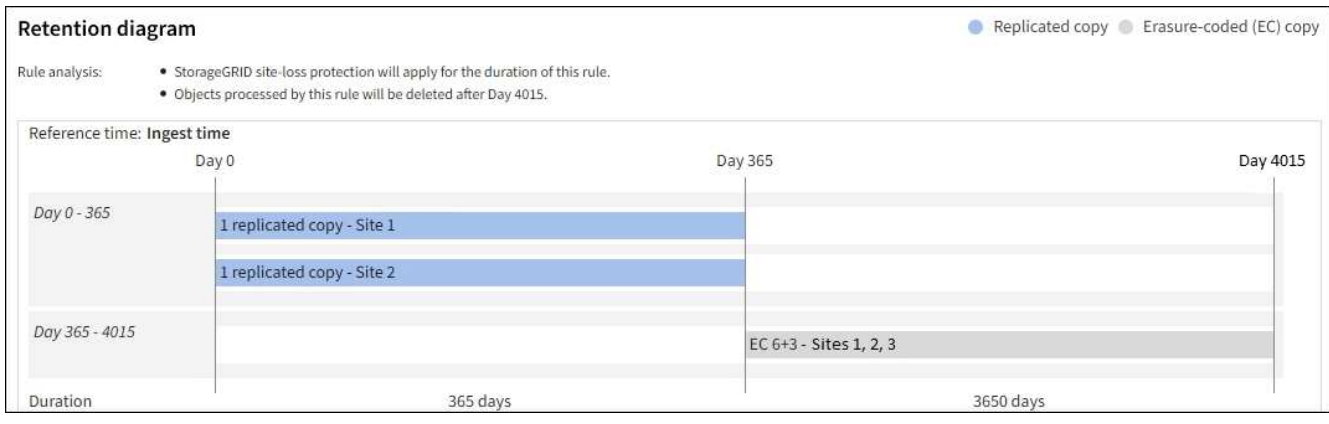

8. Selezionare **continua**. ["Fase 3 \(selezionare il comportamento di acquisizione\)"](#page-15-0) Viene visualizzata la procedura guidata Crea una regola ILM.

# <span id="page-14-0"></span>**USA l'ultimo tempo di accesso nelle regole ILM**

In una regola ILM, è possibile utilizzare l'ultimo tempo di accesso come ora di riferimento. Ad esempio, è possibile lasciare oggetti che sono stati visualizzati negli ultimi tre mesi sui nodi di storage locali, mentre si spostano oggetti che non sono stati visualizzati di recente in una posizione off-site. È inoltre possibile utilizzare l'ultimo tempo di accesso come filtro avanzato se si desidera che una regola ILM si applichi solo agli oggetti a cui è stato effettuato l'ultimo accesso in una data specifica.

### **A proposito di questa attività**

Prima di utilizzare l'ultimo tempo di accesso in una regola ILM, esaminare le seguenti considerazioni:

• Quando si utilizza l'ultimo tempo di accesso come tempo di riferimento, tenere presente che la modifica dell'ultimo tempo di accesso per un oggetto non attiva una valutazione ILM immediata. Al contrario, le posizioni dell'oggetto vengono valutate e l'oggetto viene spostato come richiesto quando ILM in background valuta l'oggetto. Questa operazione potrebbe richiedere due settimane o più dopo l'accesso all'oggetto.

Tenere conto di questa latenza durante la creazione di regole ILM basate sull'ultimo tempo di accesso ed evitare posizionamenti che utilizzano brevi periodi di tempo (meno di un mese).

• Quando si utilizza l'ultima ora di accesso come filtro avanzato o come ora di riferimento, è necessario attivare gli ultimi aggiornamenti dell'ora di accesso per i bucket S3. È possibile utilizzare ["Manager tenant"](https://docs.netapp.com/it-it/storagegrid-118/tenant/enabling-or-disabling-last-access-time-updates.html) o il ["API di gestione del tenant".](https://docs.netapp.com/it-it/storagegrid-118/s3/put-bucket-last-access-time-request.html)

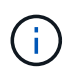

Gli ultimi aggiornamenti dell'orario di accesso sono sempre attivati per i container Swift, ma sono disattivati per impostazione predefinita per i bucket S3.

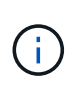

Tenere presente che l'attivazione degli ultimi aggiornamenti del tempo di accesso può ridurre le performance, soprattutto nei sistemi con oggetti di piccole dimensioni. L'impatto delle performance si verifica perché StorageGRID deve aggiornare gli oggetti con nuovi timestamp ogni volta che gli oggetti vengono recuperati.

La tabella seguente riassume se l'ora dell'ultimo accesso viene aggiornata per tutti gli oggetti nel bucket per diversi tipi di richieste.

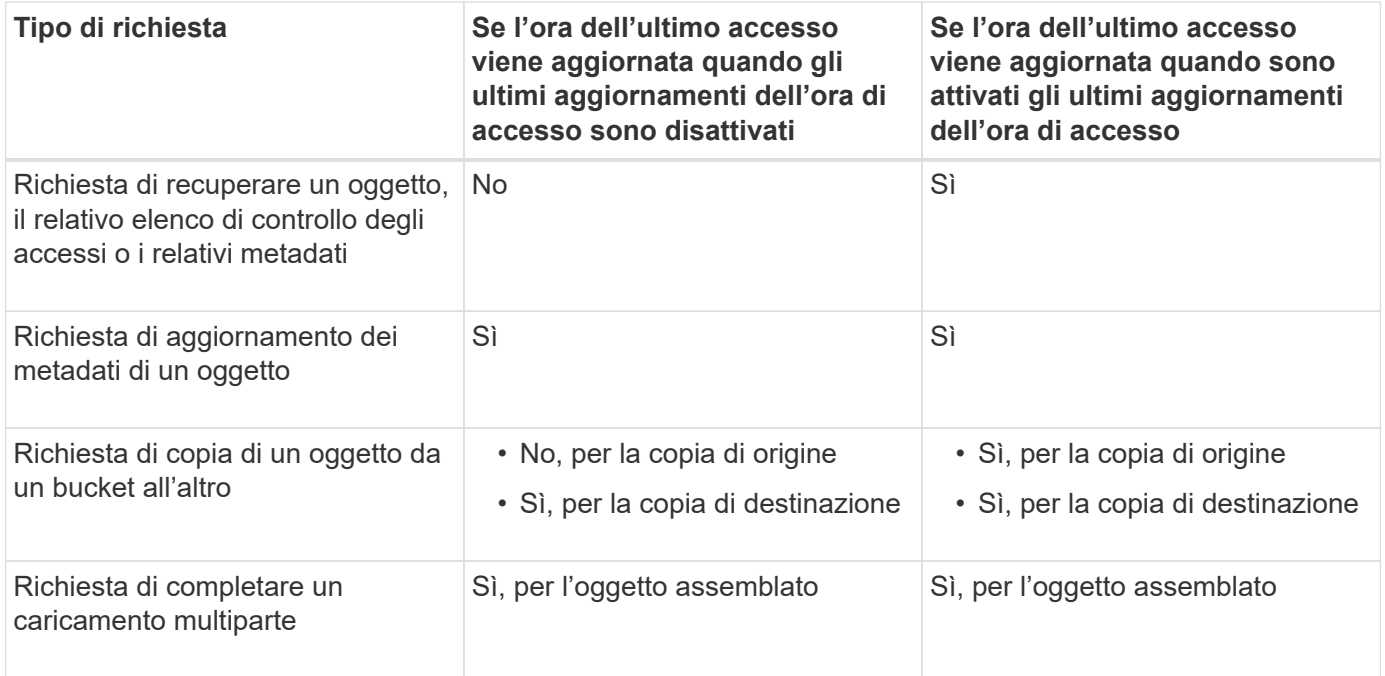

# <span id="page-15-0"></span>**Fase 3 di 3: Selezionare il comportamento di acquisizione**

La fase **Select ingest behavior** della procedura guidata Create ILM Rule consente di scegliere come proteggere gli oggetti filtrati da questa regola durante l'acquisizione.

### **A proposito di questa attività**

StorageGRID può eseguire copie temporanee e mettere in coda gli oggetti per la valutazione ILM in un secondo momento, oppure può eseguire copie per soddisfare immediatamente le istruzioni di posizionamento della regola.

### **Fasi**

1. Selezionare ["comportamento di acquisizione"](https://docs.netapp.com/it-it/storagegrid-118/ilm/data-protection-options-for-ingest.html) da utilizzare.

Per ulteriori informazioni, vedere ["Vantaggi, svantaggi e limitazioni delle opzioni di acquisizione".](https://docs.netapp.com/it-it/storagegrid-118/ilm/advantages-disadvantages-of-ingest-options.html)

Non è possibile utilizzare l'opzione bilanciato o rigoroso se la regola utilizza uno dei seguenti posizionamenti:

- Un pool di storage cloud al giorno 0
- Un nodo di archivio al giorno 0
- Un Cloud Storage Pool o un nodo di archivio quando la regola utilizza un tempo di creazione definito dall'utente come tempo di riferimento

Vedere ["Esempio 5: Regole e policy ILM per un comportamento rigoroso di acquisizione"](https://docs.netapp.com/it-it/storagegrid-118/ilm/example-5-ilm-rules-and-policy-for-strict-ingest-behavior.html).

2. Selezionare **Crea**.

 $\mathbf{d}$  .

Viene creata la regola ILM. La regola non diventa attiva fino a quando non viene aggiunta a un ["Policy ILM"](https://docs.netapp.com/it-it/storagegrid-118/ilm/creating-ilm-policy.html) e che la policy sia attivata.

Per visualizzare i dettagli della regola, selezionare il nome della regola nella pagina delle regole ILM.

# <span id="page-16-0"></span>**Creare una regola ILM predefinita**

Prima di creare un criterio ILM, è necessario creare una regola predefinita per inserire nel criterio gli oggetti non corrispondenti a un'altra regola. La regola predefinita non può utilizzare alcun filtro. Deve essere applicato a tutti i tenant, a tutti i bucket e a tutte le versioni degli oggetti.

### **Prima di iniziare**

- Hai effettuato l'accesso a Grid Manager utilizzando un ["browser web supportato".](https://docs.netapp.com/it-it/storagegrid-118/admin/web-browser-requirements.html)
- Lo hai fatto ["autorizzazioni di accesso specifiche".](https://docs.netapp.com/it-it/storagegrid-118/admin/admin-group-permissions.html)

#### **A proposito di questa attività**

La regola predefinita è l'ultima regola da valutare in un criterio ILM, quindi non può utilizzare alcun filtro. Le istruzioni di posizionamento per la regola predefinita vengono applicate a tutti gli oggetti che non corrispondono a un'altra regola del criterio.

In questo criterio di esempio, la prima regola si applica solo agli oggetti appartenenti a test-tenant-1. La regola predefinita, ultima, si applica agli oggetti appartenenti a tutti gli altri account tenant.

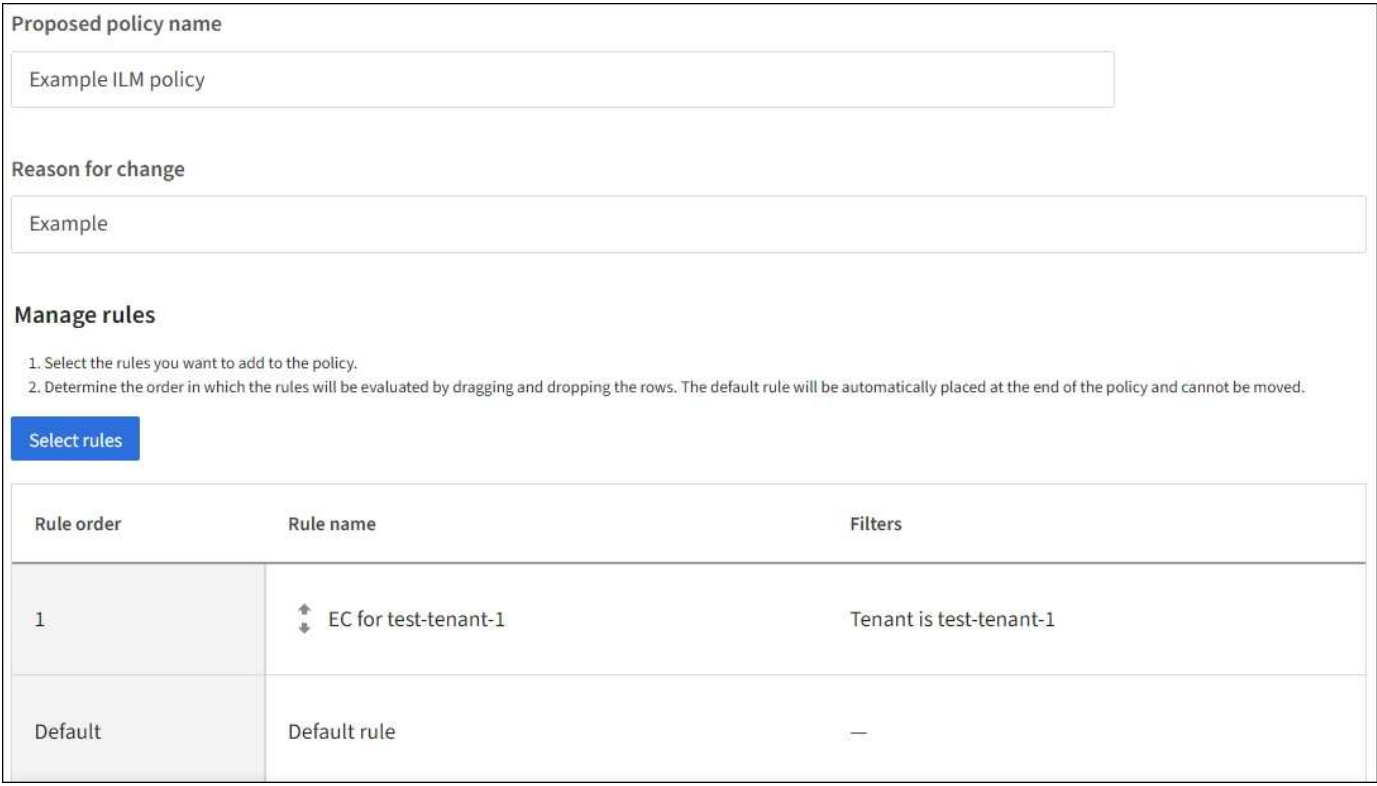

Quando si crea la regola predefinita, tenere presenti i seguenti requisiti:

- La regola predefinita viene posizionata automaticamente come ultima regola quando viene aggiunta a un criterio.
- La regola predefinita non può utilizzare filtri di base o avanzati.
- La regola predefinita deve essere applicata a tutte le versioni degli oggetti.
- La regola predefinita dovrebbe creare copie replicate.

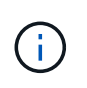

Non utilizzare una regola che crea copie con codice di cancellazione come regola predefinita per un criterio. Le regole di erasure coding devono utilizzare un filtro avanzato per evitare che gli oggetti più piccoli vengano sottoposti a erasure coding.

- In generale, la regola predefinita deve conservare gli oggetti per sempre.
- Se si utilizza (o si prevede di abilitare) l'impostazione blocco oggetti S3 globale, la regola predefinita deve essere conforme.

#### **Fasi**

- 1. Selezionare **ILM** > **regole**.
- 2. Selezionare **Crea**.

Viene visualizzata la fase 1 (immettere i dettagli) della creazione guidata regola ILM.

- 3. Immettere un nome univoco per la regola nel campo **Nome regola**.
- 4. Se si desidera, inserire una breve descrizione per la regola nel campo **Descrizione**.
- 5. Lasciare vuoto il campo **account tenant**.

La regola predefinita deve essere applicata a tutti gli account tenant.

6. Lasciare la selezione a discesa Nome bucket come **si applica a tutti i bucket**.

La regola predefinita deve essere applicata a tutti i bucket S3 e ai container Swift.

- 7. Mantenere la risposta predefinita, **No**, per la domanda, "applicare questa regola solo alle versioni di oggetti precedenti (nei bucket S3 con versione abilitata)?"
- 8. Non aggiungere filtri avanzati.

La regola predefinita non può specificare alcun filtro.

9. Selezionare **Avanti**.

Viene visualizzato il punto 2 (definizione delle posizioni).

10. Per Reference Time (ora di riferimento), selezionare un'opzione qualsiasi.

Se è stata mantenuta la risposta predefinita, **No**, per la domanda "applicare questa regola solo alle versioni precedenti degli oggetti?" L'ora non corrente non verrà inclusa nell'elenco a discesa. La regola predefinita deve applicare tutte le versioni degli oggetti.

- 11. Specificare le istruzioni di posizionamento per la regola predefinita.
	- La regola predefinita deve conservare gli oggetti per sempre. Quando si attiva un nuovo criterio, viene visualizzato un avviso se la regola predefinita non conserva gli oggetti per sempre. Devi confermare che questo è il comportamento che ti aspetti.
	- La regola predefinita dovrebbe creare copie replicate.

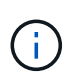

Non utilizzare una regola che crea copie con codice di cancellazione come regola predefinita per un criterio. Le regole di erasure coding devono includere il filtro avanzato **dimensione oggetto (MB) maggiore di 200 KB** per evitare che gli oggetti più piccoli vengano sottoposti a erasure coding.

- Se si utilizza (o si intende attivare) l'impostazione globale S3 Object Lock (blocco oggetto S3), la regola predefinita deve essere conforme:
	- Deve creare almeno due copie di oggetti replicate o una copia con codice di cancellazione.
	- Queste copie devono esistere nei nodi di storage per l'intera durata di ciascuna riga nelle istruzioni di posizionamento.
	- Impossibile salvare le copie degli oggetti in un Cloud Storage Pool.
	- Impossibile salvare le copie degli oggetti nei nodi di archiviazione.
	- Almeno una riga delle istruzioni di posizionamento deve iniziare al giorno 0, utilizzando l'ora di inizio come ora di riferimento.
	- Almeno una riga delle istruzioni di posizionamento deve essere "per sempre".
- 12. Consultare il diagramma di conservazione per confermare le istruzioni di posizionamento.
- 13. Selezionare **continua**.

Viene visualizzato il passaggio 3 (selezionare il comportamento di acquisizione).

14. Selezionare l'opzione di acquisizione da utilizzare e selezionare **Crea**.

#### **Informazioni sul copyright**

Copyright © 2024 NetApp, Inc. Tutti i diritti riservati. Stampato negli Stati Uniti d'America. Nessuna porzione di questo documento soggetta a copyright può essere riprodotta in qualsiasi formato o mezzo (grafico, elettronico o meccanico, inclusi fotocopie, registrazione, nastri o storage in un sistema elettronico) senza previo consenso scritto da parte del detentore del copyright.

Il software derivato dal materiale sottoposto a copyright di NetApp è soggetto alla seguente licenza e dichiarazione di non responsabilità:

IL PRESENTE SOFTWARE VIENE FORNITO DA NETAPP "COSÌ COM'È" E SENZA QUALSIVOGLIA TIPO DI GARANZIA IMPLICITA O ESPRESSA FRA CUI, A TITOLO ESEMPLIFICATIVO E NON ESAUSTIVO, GARANZIE IMPLICITE DI COMMERCIABILITÀ E IDONEITÀ PER UNO SCOPO SPECIFICO, CHE VENGONO DECLINATE DAL PRESENTE DOCUMENTO. NETAPP NON VERRÀ CONSIDERATA RESPONSABILE IN ALCUN CASO PER QUALSIVOGLIA DANNO DIRETTO, INDIRETTO, ACCIDENTALE, SPECIALE, ESEMPLARE E CONSEQUENZIALE (COMPRESI, A TITOLO ESEMPLIFICATIVO E NON ESAUSTIVO, PROCUREMENT O SOSTITUZIONE DI MERCI O SERVIZI, IMPOSSIBILITÀ DI UTILIZZO O PERDITA DI DATI O PROFITTI OPPURE INTERRUZIONE DELL'ATTIVITÀ AZIENDALE) CAUSATO IN QUALSIVOGLIA MODO O IN RELAZIONE A QUALUNQUE TEORIA DI RESPONSABILITÀ, SIA ESSA CONTRATTUALE, RIGOROSA O DOVUTA A INSOLVENZA (COMPRESA LA NEGLIGENZA O ALTRO) INSORTA IN QUALSIASI MODO ATTRAVERSO L'UTILIZZO DEL PRESENTE SOFTWARE ANCHE IN PRESENZA DI UN PREAVVISO CIRCA L'EVENTUALITÀ DI QUESTO TIPO DI DANNI.

NetApp si riserva il diritto di modificare in qualsiasi momento qualunque prodotto descritto nel presente documento senza fornire alcun preavviso. NetApp non si assume alcuna responsabilità circa l'utilizzo dei prodotti o materiali descritti nel presente documento, con l'eccezione di quanto concordato espressamente e per iscritto da NetApp. L'utilizzo o l'acquisto del presente prodotto non comporta il rilascio di una licenza nell'ambito di un qualche diritto di brevetto, marchio commerciale o altro diritto di proprietà intellettuale di NetApp.

Il prodotto descritto in questa guida può essere protetto da uno o più brevetti degli Stati Uniti, esteri o in attesa di approvazione.

LEGENDA PER I DIRITTI SOTTOPOSTI A LIMITAZIONE: l'utilizzo, la duplicazione o la divulgazione da parte degli enti governativi sono soggetti alle limitazioni indicate nel sottoparagrafo (b)(3) della clausola Rights in Technical Data and Computer Software del DFARS 252.227-7013 (FEB 2014) e FAR 52.227-19 (DIC 2007).

I dati contenuti nel presente documento riguardano un articolo commerciale (secondo la definizione data in FAR 2.101) e sono di proprietà di NetApp, Inc. Tutti i dati tecnici e il software NetApp forniti secondo i termini del presente Contratto sono articoli aventi natura commerciale, sviluppati con finanziamenti esclusivamente privati. Il governo statunitense ha una licenza irrevocabile limitata, non esclusiva, non trasferibile, non cedibile, mondiale, per l'utilizzo dei Dati esclusivamente in connessione con e a supporto di un contratto governativo statunitense in base al quale i Dati sono distribuiti. Con la sola esclusione di quanto indicato nel presente documento, i Dati non possono essere utilizzati, divulgati, riprodotti, modificati, visualizzati o mostrati senza la previa approvazione scritta di NetApp, Inc. I diritti di licenza del governo degli Stati Uniti per il Dipartimento della Difesa sono limitati ai diritti identificati nella clausola DFARS 252.227-7015(b) (FEB 2014).

#### **Informazioni sul marchio commerciale**

NETAPP, il logo NETAPP e i marchi elencati alla pagina<http://www.netapp.com/TM> sono marchi di NetApp, Inc. Gli altri nomi di aziende e prodotti potrebbero essere marchi dei rispettivi proprietari.